## 開催報告

2015 年 2 月 14 日(土)

事務局

本日(2015 年 2 月 14 日)、熊本大学にて、第 8 回 CIM チャンピオン養成講座を開催し ました。19 名の参加をいただき、誠にありがとうございました。

最終回ということで、CIM チャンピオン養成講座の集合写真を撮影しました。

講座は、CTC(伊藤忠テクノソリューションズ)の山村氏より「CIM の動向について」 と題して、講演いただきました。講座の中で、CIM の最新動向、導入ロードマップについ て説明がありました。Navisworks と Navis+、GEORAMA を使って「見える化」に着目し、 ①形状の見える化、②属性の見える化、③履歴の見える化、の3つが実現できる、と話さ れていました。

GEORAMA を使うと、地盤の形状を見える化できるので、トンネルの施工や地盤改良の 工事で利用されているそうです。また、Navis+を使うと、Navisworks の施工モデルに Excel の情報を属性として付与でき、簡単に作成、管理ができると話されていました。

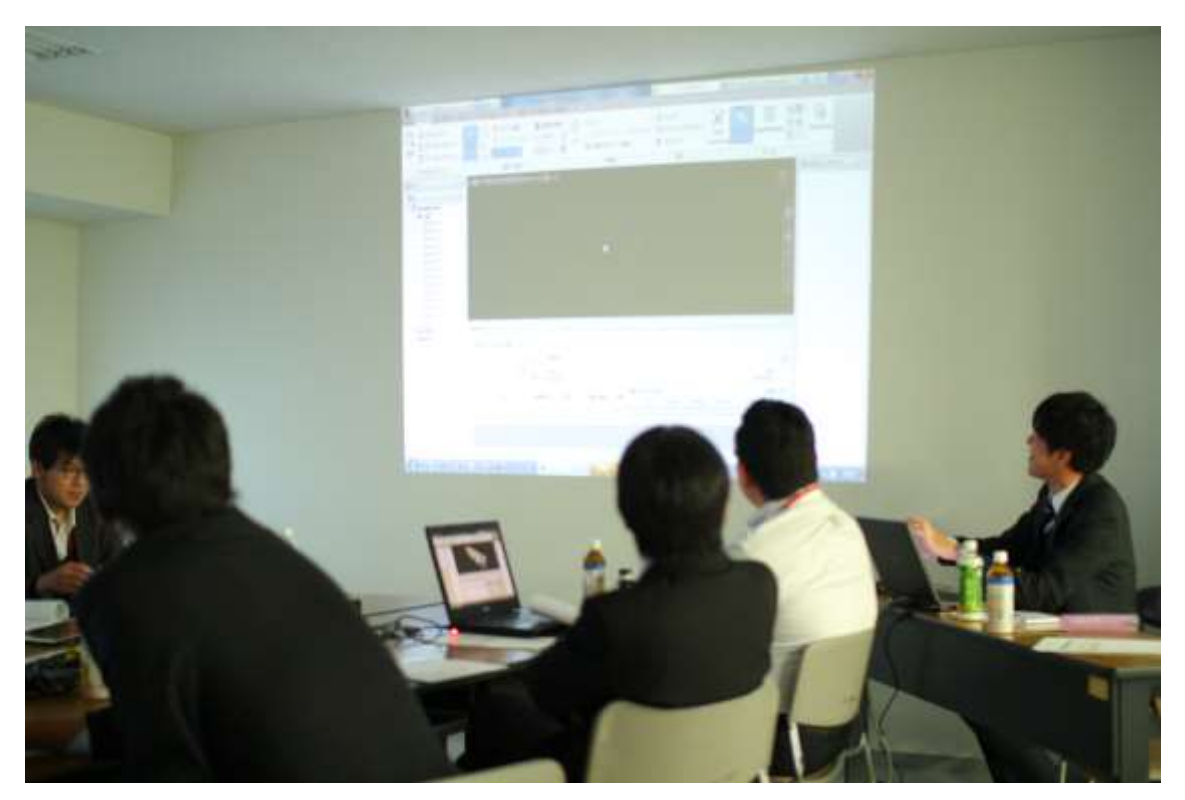

CIM 講演会の様子(真剣にスライドを見つめています。)

演習 1 は、Civil 3D の使い方のコツについて有明測量設計社の池本氏に説明いただきま した。線形を作成するのに省力化できるそうです。

Excel の 1 セルに X,Y の形式で座標値を作成しておき、ポリライン作成コマンド実行中 に一括貼り付けすることで、自動で描画できるそうです。

また、LIST コマンドをオブジェクトに対して行うと、オブジェクトの座標リストがコマ ンドライン上に出力される機能を紹介いただきました。

このように Excel で座標を変換してコマンドラインに貼り付けることで作業を簡素化で きるので、ぜひ皆さんもやってみてください。

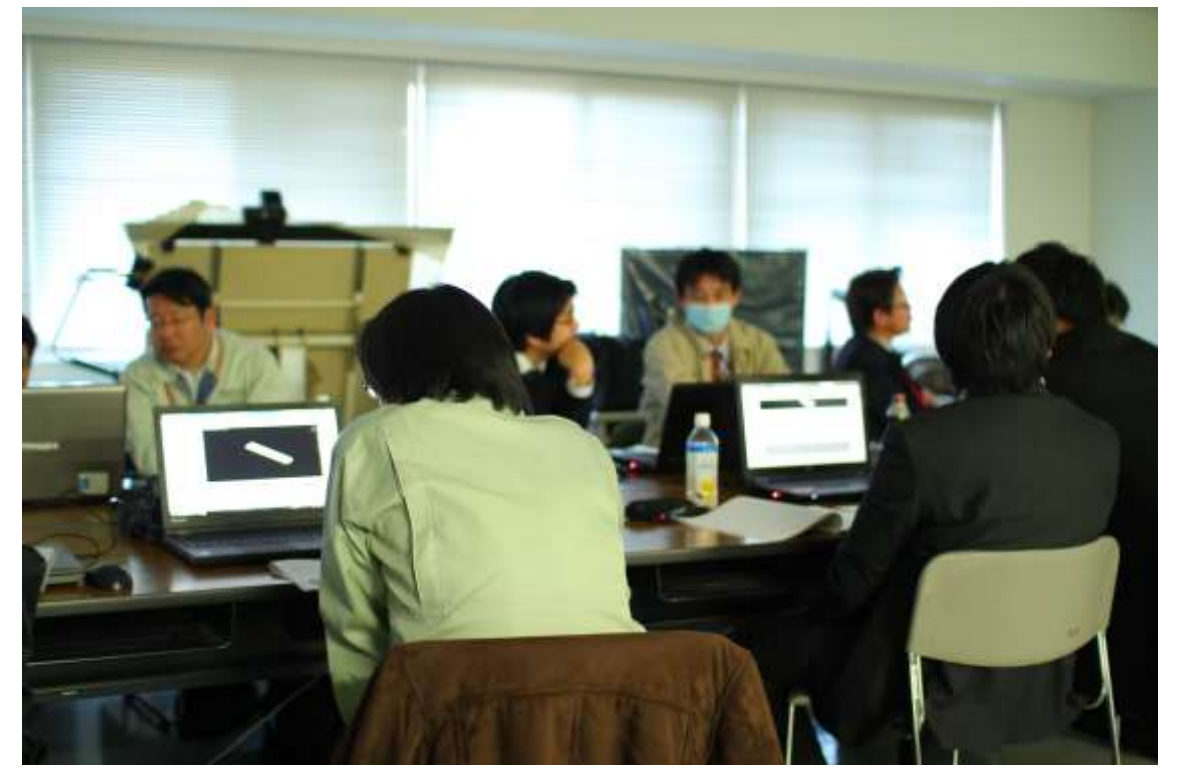

演習 1 Civil 3D の使い方のコツ(線形を作成しています。)

演習 2 では、Navisworks と Navis+の基本的な操作方法についてサンプルデータを使っ て学習しました。ウォークスルーやビューポイントの保存方法などを試してみました。 また、「記録」機能を使ってアニメーションの作成などを行いました。 Navis+の操作方法について、Excel との紐付について学習しました。

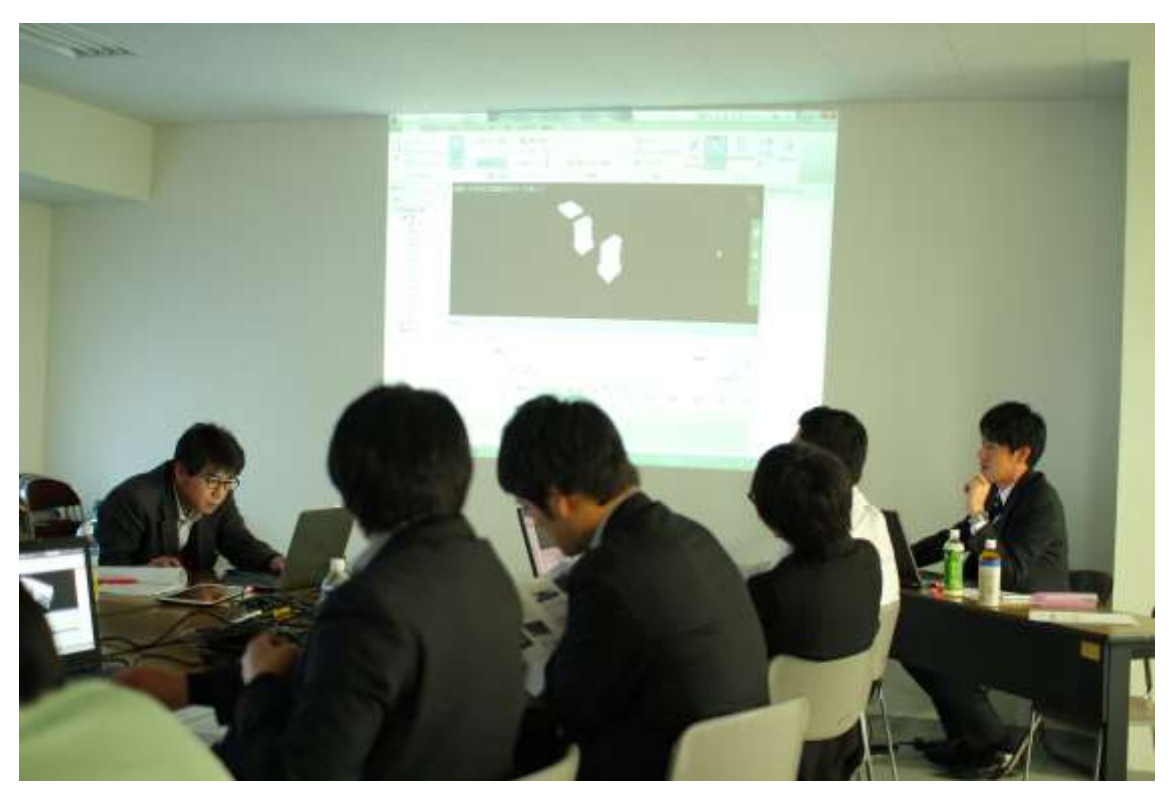

CIM 演習 (操作を学習しています。)

最後に、クロージングとして、CIM 研究会の小林会長より優秀者の表彰と各企業へ修了 証の授与が行われました。日本水工コンサルタントの石川さんに技能賞が贈られました。 また、建設技術コンサルタンツの中村さんにチャンピオン賞が贈られました。

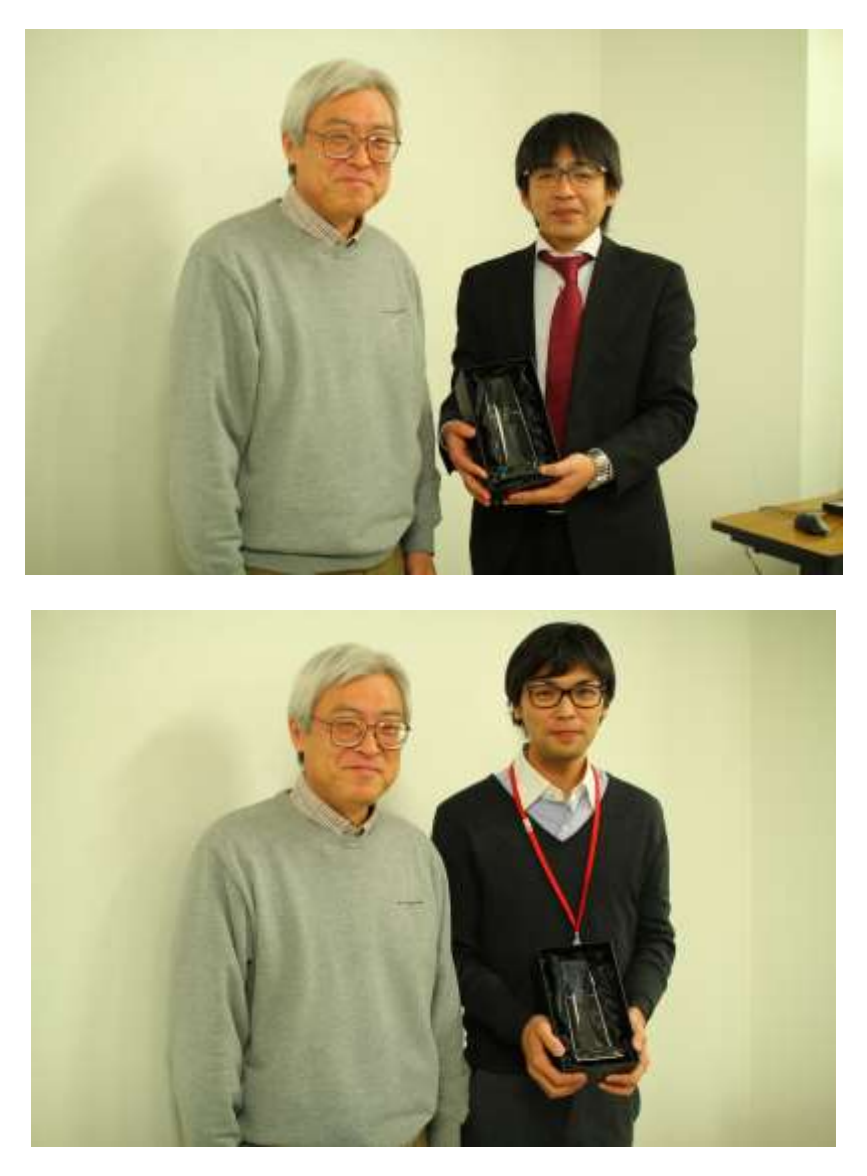

クロージング (修了証と記念の盾が贈られました。)

本日は、第8回目(最終回)の CIM チャンピオン養成講座でした。新しいソフトウェア の紹介もあったので、ぜひ使ってみてください。

長期間の CIM チャンピオン養成講座に最後までご参加いただきありがとうございます。 今後の業務に講座で学んだことを生かしていただければ幸いです。